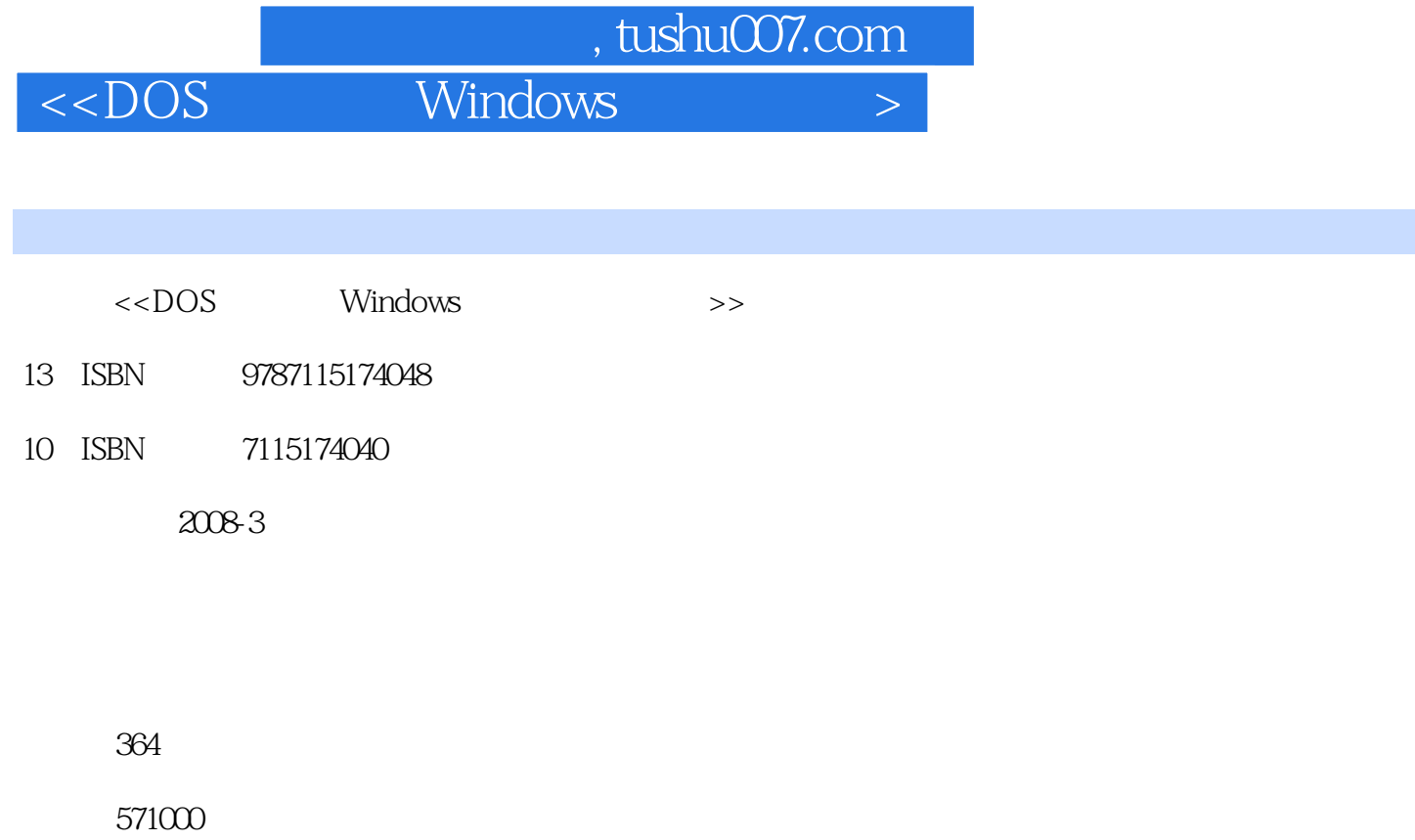

extended by PDF and the PDF

更多资源请访问:http://www.tushu007.com

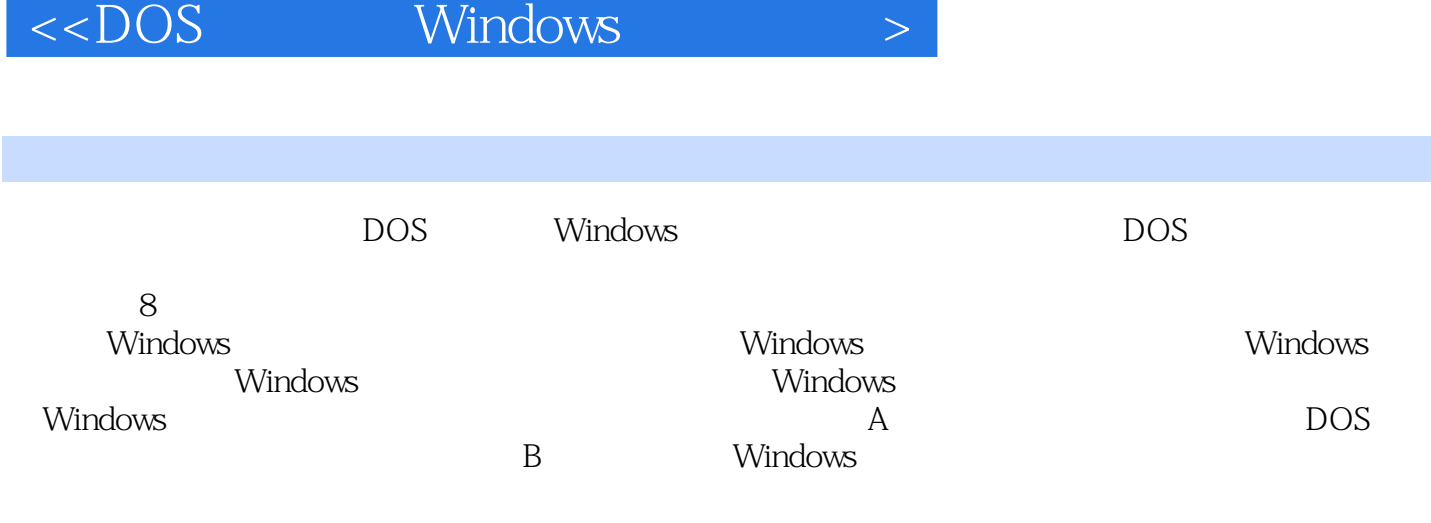

 $,$  tushu007.com

and tushu007.com .

 $<<$ DOS Windows

 $1$  1  $1$  cd  $1$   $2$  $\text{cd}$  and 2  $\text{c}$  3  $\text{cd}$  3  $\text{d}$  3  $\text{d}$ 用cd命令直接退回到当前根目录下 3 案例5 "cd windows"与"cd \windows"区别与用途 4 案 6 dir 4 7 dir 名,而不显示其他信息 7 案例8 使用dir命令查看目录下的隐藏文件和系统文件 8 案例9 使 dir (contract to the contract of the direct of the direct of the direct of the direct of the direct of the direct of the direct of the direct of the direct of the direct of the direct of the direct of the direct of the dir 9 11 dir<br>10 13 dir<br>11 14 10 13 dir 11 14 使用dir命令查看文件的上次访问时间 11 案例15 使用dir命令查看文件的上次修改时间 11 案 16 dir 12 17 md 13 18 使用rd命令直接删除多级子目录 13 案例19 使用rd命令删除目录时不提示确认信息 14 案例20 move 15  $21$  move 15  $21$  explored 15  $22$   $\frac{16}{\sqrt{2}}$   $\frac{23}{\sqrt{2}}$  copy  $22$  copy  $16$   $23$  copy 16  $24$  copy 17  $25$  copy 18 26 copy 19 27 copy  $\frac{20}{19}$   $\frac{19}{28}$   $\frac{27}{29}$   $\frac{19}{29}$   $\frac{27}{29}$   $\frac{19}{29}$   $\frac{27}{29}$   $\frac{19}{29}$   $\frac{27}{29}$   $\frac{19}{29}$   $\frac{27}{29}$   $\frac{19}{29}$   $\frac{27}{29}$   $\frac{19}{29}$   $\frac{27}{29}$   $\frac{19}{29}$   $\frac{27}{29}$   $\frac{19}{29}$   $\frac{2$  $21$   $30$   $\times$   $20$ 过的所有文件复制到目标目录中 22 案例31 使用ren命令批量更改文件名 23 案例32 使用type 23 33 more 24 34 more  $25$   $35$   $\times$  type+more 文件 26 案例36 使用del命令批量删除不需要的文件 26 案例37 使用del命令一次性删除目录文 件及目录下的子目录文件 28 案例38 使用del命令删除系统属性文件 28 案例39 使用attrib命令  $\alpha$  29 40 attribection 20 41 comp  $31 \t 42 \t 6$ cipher NTFS 34 44 cipher NTFS  $\frac{35}{5}$  45 cipher NTFS 36 46 cipher EFS 37 47 compact NTFS  $39$  48 compact 40 49 compact 40 40 50 expand CAB 41 51 expand CAB  $\,$  42  $\,$  52 fsmgmt.msc 42 53 find 12 53 find 命令在指定的文件中搜索与模式匹配的信息 45 案例55 使用sfc命令来检查和修复系统文件 46 56 sfc Windows 48 57 openfiles/query 48 58 openfiles /disconnect 49 2  $51$   $59$  format  $51$   $60$  format FAT32 SUNNY, 16kB 53 61 format extending NTFS and 53 and format the NTFS NTFS  $DIDA2008$   $32kB$  54  $63$  convert FAT32 NTFS 55 64 subst<sup>bet</sup> 56 65 subst 57 66 chkdsk 58 67 defrag 进行分析 59 案例68 使用defrag命令整理磁盘碎片 61 案例69 使用cleanmgr程序对磁盘进行垃 61 70 diskmgmt.msc 63 71 diskmgmt.msc 66 66 72 diskmgmt.msc 69 69 案例73 使用diskperf命令启动磁盘性能计数器 72 案例74 使用vol命令查看磁盘卷标号 73 案 例75 使用label命令改变指定分区的卷标号 74 案例76 使用chkntfs命令对NTFS分区进行检查 75

第一图书网, tushu007.com

# $<<$ DOS Windows

 $77$  chkntfs and  $75$   $78$  exists  $78$  exists  $78$  exists  $10$  diskpart 参数 76 案例79 使用diskpart命令查看详细的磁盘属性信息 86 案例80 使用diskpart命令查看卷 88 81 diskpart 88 82 diskpart  $\infty$  83 diskpart  $\infty$  84  $\frac{3}{2}$  diskpart 92  $\frac{3}{2}$  91  $\frac{3}{2}$  86 diskpart diskpart 93 87 diskpart 95 88 diskpart 95 3 Windows 97 89 percent and a set of the set of the set of the set of th 用cmd命令启动命令解释器 97 案例90 使用cmd命令改变命令提示符窗口的前景色和背景色 99 91 winver Windows XP 99 92 winmsd BIOS 100 93 explorer 100 94 taskmgr 101 95 sndvol32 102 96  $r = 32$  102 97 esk ralc and the control calc accwized in the 103 accwized in the 103 accwized in the control of the 100 accwized in the 100  $\alpha$ 104 101 magnify 106 102 utilman 106 106 108 用charmap命令快速启动字符映射表来输入指定字符 107 案例104 使用clipbrd命令启动剪贴簿查看 and 108 and the eudcedit of the term of the term of the term of the event of the event of the term of the term o<br>The term of the term of the term of the term of the term of the term of the term of the term of the term of t to the control of the 107 the mplay32 and Media Player 111 108 wiaacmgr Windows XP Windows XP Windows XP 114 110 shutdown 115 111 shutdown 116 112<br>118 113 tsshutdn 60 shutdown<br>118 113 tsshutdn 119 114 tsshutdn 121 116 cads 120 115 at 1030 121 116 cads 10:30 121 116 cacls 122 117 cacls 123 118 mmc 124 119 MMC IP 125 120 用logman命令创建新的会话日志 127 案例121 使用logman命令创建新会话日志的同时并限制收集  $129$   $122$   $logman$ 130 123 logman 130 124 logman 131 125 logman 131 126 131 125 logman 131 132 127 logman 132 132 132<br>132 132 132 132 132 132 132 132 133 and the sepenfiles /local to the two states openfiles /local to the two states in the two states in the two states in the two states in the two states in the two states in the two states in the two states in the two states  $133$   $130$  openfiles /local  $4$   $134$   $131$   $135$   $134$   $131$ 132 mstsc 136 133 iexpress 137 4 Windows 141 134 tasklist 所有的系统进程 141 案例135 使用tasklist命令查看远程计算机所有运行的系统进程 142 案例136 tasklist tasklist DLL tasklist DLL 144 138 tasklist 144 139 taskkill 145 140 taskkill 146 141 msconfig 147 142  $\sim$  msconfig and  $\sim$  147 and 147 and 143 msconfig ending the systeminformation in the systeminformation in the systeminform in the systeminform in the systeminform in the systeminform in the systeminform in the systeminform in the systeminform in the systeminform in the s 149 145 systeminfo 150 146 eventtriggers /create and the second to the second three eventtriggers /query asset 152 and 148 eventtriggers /delete and the set of 153 and 149 and 153 and 149 and 153 and 149 and 153 and 149 and 153 and 149 and 153 and 149 and 153 and 153 and 169 and 169 and 169 and 169 and 169 and 169 and 169 and drwtsn32 154 150 drwtsn32 154 151

# $<<$ DOS Windows

drwatson 156 152 devmgmt.msc 157 152 152 devmgmt.msc 156 153 devmgmt.msc 160 155  $\frac{156}{156}$  153 devmgmt.msc 160 155  $\frac{155}{156}$  157  $\frac{157}{156}$  157  $\frac{158}{156}$  157  $\frac{157}{156}$  157  $\frac{158}{156}$  157  $\frac{158}{156}$  158  $\frac{158}{156}$  158  $\frac{158}{156}$  158  $\frac{158}{156}$ 154 devmgmt.msc lusrmgr.msc<sup>o</sup>es and the lusrmgr.mscoen the lusrmgr.mscoen that the lusrmgr.mscoen that the lusrmgr.mscoen that the lusrmgr.mscoen that the lusrmgr.mscoen that the lusrmgr.mscoen that the lusrmgr.mscoen that the lusrmgr.ms here the new terms in the 157 control userpasswords2  $\,$ 163 158 mqbkup 163 163 mqbkup 164 160 ntbackup 164 161 用ntbackup命令备份重要的办公数据 167 案例162 使用ntbackup命令还原数据 169 案例163 使 用mountvol命令删除不需要的卷(盘符) 170 案例164 使用mountvol命令创建误删除的卷(盘符) 172 165 mem 172 166 logoff 173 167 recover 174 168 color 置命令提示符控制台背景颜色和字体颜色 174 案例169 使用secpol.msc命令快速启动本地安全设置 来设置登录系统时输入错误密码的次数 176 案例170 使用secpol.msc命令快速启动本地安全设置来 IP and  $177$  and  $171$  betwices.msc and  $183$ 172 sigverif entertainment i 184 173 addiag  $MSI$  addiage 186  $174$  addiage 187 175 gpresult 187 187 and the spresult extended proposed for the spresult of the spresult of the spresult of the spresult of the spre expupdate 189 178 gpupdate community appropriate 190 179 gpupdate 191 191 180 eventcreate enterty and the set of the 191  $\,$  5 Windows 191  $\,$  5 Windows  $\,$ 193 181 regsvr32 193 193 182 regsvr32  $194$   $183$  regsvr32 " $\ldots$  " 194 184 regsvr32 Windows 195 185 185 regsvr32 IE 195 186 regsvr32 Windows Media Player 197 案例187 使用regsvr32命令防范网络脚本病毒 197 案例188 利用regsvr32命令卸载Windows XP 198 189 regsvr32 Web 198 190 regsvr32 199 191 regsvr32 Windows XP 199 192 regsvr32 " "文件夹的问题 200 案例193 使用regsvr32命令解决网页上FlashGet右键菜单的错误 200 案例194 使用regsvr32命令解决网页上无法显示最新Windows Media Player程序 201 案例195 利用msconfig  $\alpha$  202  $\alpha$  196 regsvr32 203 197 msiexec Windows Installer 204 例198 利用msiexec命令解决不能访问Windows Installer服务的问题 207第6章 Windows下的网络状态  $210$   $199$  ipconfig TCP/IP  $210$ 案例200 使用nbtstat命令查看本地计算机上的NetBIOS名称表 212 案例201 使用nbtstat命令查看远 NetBIOS 213 202 nbtstat NetBIOS 息 214 案例203 使用netstat命令查看当前本机活动的TCP连接状态 214 案例204 使用netstat命  $\text{TCP}$  216  $\text{205}$  netstat  $TCP$  UDP  $216$   $206$  netstat 217 207 netstat – 217 208 netstat TCP IP 218 axe netstat 218 案例210 使用netstat命令查看本机所有TCP连接情况 219 案例211 使用netstat命令查看本 机所有UDP连接情况 219 案例212 使用netstat命令查看本机所有ICMP连接情况 219 案例213 使用netstat命令查看本机所有IP连接情况 220 案例214 使用netstat命令查看指定时间内显示的活 TCP PID 220 215 ipxroute 221 216 arp ARP 222 217

#### 第一图书网, tushu007.com

## $<<$ DOS Windows

arp ARP 223 218 route IP 224 219 route IP "192." 226 220 net view  $226$   $221$  net view 227 222 net view  $227$  223 net  $s$ hare  $228$   $224$  net user 229 225 net session 230 226 net  $\frac{231}{\pi}$  and  $\frac{231}{\pi}$  227 methannet asset 232 and 228 and statistics extending the statistics of the contract of the contract of the contract of the contract of the contract of the contract of the contract of the contract of the contract of the contract of t 232 案例229 使用net statistics命令查看本地服务器服务的统计信息 233 案例230 使用net statistics 233 231 net config 234 232 net config net configence and a set of the configuration configuration configuration and  $235$  and  $234$  are the group 235 235 net localgroup 236 236 net file  $237$   $7$  Windows  $239$ 237 ipconfig DHCP ID 239 238 ipconfig DNS IP 240 239 ipconfig IP 240 240 ipconfig DHCP 241 241 ipconfig DNS 241 242 nbtstat Lmhosts #PRE 242 243 nbtstat NetBIOS 242 244 nbtstat 10 IP NetBIOS 243 245 用ipxroute命令将数据包发送给ALL ROUTES广播 243 案例246 使用arp命令绑定IP地址和MAC地址 245 247 arp IPMAC 245 248 route 246 249 route 246 250 route 247 251 route 248 252 route 249 253 route 250 254 nslookup 250 255 nslookup DNS 258 256 nslookup 258 案例257 使用nslookup命令显示域名系统域信息 259 案例258 定制nslookup命令的工作方 259 259 telnet 260 260 telnet 260 z 操作过程 261 案例261 使用telnet的open子命令登录远程机器 262 案例262 使用telnet的set子命 令设置终端类型 263 案例263 使用telnet的unset子命令关闭本地回显功能 264 案例264 使 用telnet的status子命令查看连接状态 265 案例265 使用tlntadmn命令远程启动Telnet服务 265 案 例266 使用tlntadmn命令查看远程机器上的Telnet连接情况 267 案例267 使用tlntadmn命令远程关 闭服务器上的Telnet连接 267 案例268 使用tlntadmn命令向当前的Telnet客户发送信息 268 案 269 tlntadmn Telnet Alt 268 270 tlntadmn Telnet  $\alpha$  269  $\alpha$  271 thntadmn and Telnet 270 272 tlntadmn Telnet 271 273 tlntadmn 置Telnet服务器的工作端口 271 案例274 使用tlntadmn命令设置Telnet服务器身份验证方式 272 275 tlntadmn Telnet 273 276 net share  $274$   $277$  net share 278 enet share the control to the 275 279 thet share control to the 275 and the share control to the 279 control to the share control to the control to the 275 and 279 control to the control to the control to the control t  $275$   $280$  net share 278 net share 275 275 279 net share<br>276 281 net share 276 282 net share  $277$   $283$  het use 277 284 net use  $279$  285 net use 279 286 net user 280 287 net  $\frac{281}{\times10}$  and  $\frac{1}{\times10}$  incluser<br>user 281 288 net user 281 案例289 使用net user命令为账户设置使用期限 282 案例290 使用net user命令禁止用户自行更改

and tushu007.com

### $\langle$  < DOS Windows

283 291 net user 284 292 net user 有账户 284 案例293 使用net session命令断开计算机的会话操作 286 案例294 使用net send命令  $\approx$  286  $\approx$  295 met send IP 定的计算机发送信息 288 案例296 使用net send命令将通知信息发送到局域上所有计算机上 288 297 het name that the control and a 289 and hame control and a 289 and hame control and the control and the control and the control and the control and the control and the control and the control and the control and the co  $290$   $299$  net config  $290$   $30$  net config الله 291 291 291 aret config met group and the state of the 293  $\sim 293$  and  $293$  and  $293$  extended the group 户添加到本地计算机组中 294 案例304 使用net group命令将备注信息添加到指定的工作组中 294 and the methodal group that the calgroup that the calgroup of the 295 and the 295 and the 295 and the 296 and the 296 and the 296 and the 296 and the 296 and the 296 and the 296 and the 296 and the 296 and the 296 and the localgroup and the 296 296 307 met localgroup  $296$   $308$  net localgroup  $297$ 309 met computer and 298 310 met computer 298 311 net accounts 299 312 net accounts accounts 300 313 met accounts 301 314 net accounts 301 315 net file and  $\frac{302}{10}$  316 and time 303 317 net time and 318 and time time time 304 8 Windows 305 319 ping TCP/IP 305 320 ping  $\frac{306}{221}$  ping  $307$   $322$  ping  $308$ 323 ping IP 308 324 ping DNS 308 325 ping 310 326 ping  $310$   $327$  ping  $20$   $311$ 328 ping extending the control of the Same 311  $\pm$  329 ping IP 4  $312$   $330$  ping host 313 331 ping 313 332 ping 314 333 ping  $QQ$  315 334 tracert and 317 335 tracert extensive strategy in the set of the set of the set of the set of the set of the set of the set of the set of the set of the set of the set of the set of the set of the set of the set of the set of the 318 336 pathping 319 319 337 pathping methods and all the set of the set of the set of the set of the set of the set of the set of the set of the set of the set of the set of the set of the set of the set of the set of the set of the set of the se 320 338 pathping 320 339 nslookup  $\text{DNS}$  321 340  $\text{DNS}$  322  $\text{322}$ 341 and 2342 metsh diagnostic 323 342 netsh diagnostic IP 333 343 netsh diagnostic  $334$   $344$  netsh diagnostic DNS  $335$   $345$ netsh diagnostic and the set of the set of the set of the set of the set of the set of the set of the set of t 336 347 netsh diagnostic<br>336 348 netsh diagnostic 348 metsh diagnostic 337 349 netsh diagnostic and  $\overline{D}$ NS and  $\overline{337}$  as  $350$  enetsh diagnostic 338 351 netsh diagnostic 338 352 netsh diagnostic 339 353 使用netsh diagnostic命令启动网络诊断程序来诊断本地网络 340附录A 其他DOS命令行列表 342  $B \sim 359$ 

, tushu007.com

 $\epsilon$ <DOS Windows >

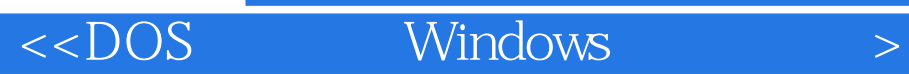

本站所提供下载的PDF图书仅提供预览和简介,请支持正版图书。

更多资源请访问:http://www.tushu007.com